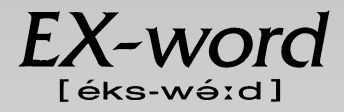

## **XD-L4600 取扱説明書**  保証書付

・ご使用の前に「安全上のご注意」をよくお読みの上、 正しくお使いください。 ・ 本書は、お読みになった後も大切に保管してください。 広辞苑

英英辞典

漢和辞典

ジーニアス英和辞典

ジーニアス和英辞典

パソコン用語事典

英語類語辞典

全訳古語辞典

ことば選び辞典

故事ことわざ辞典

四字熟語辞典

複数辞書検索

複数辞書例文検索

辞典機能を使っている ときの便利な機能

電卓

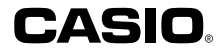

RJA512880-002V01

## **安全上のご注意**

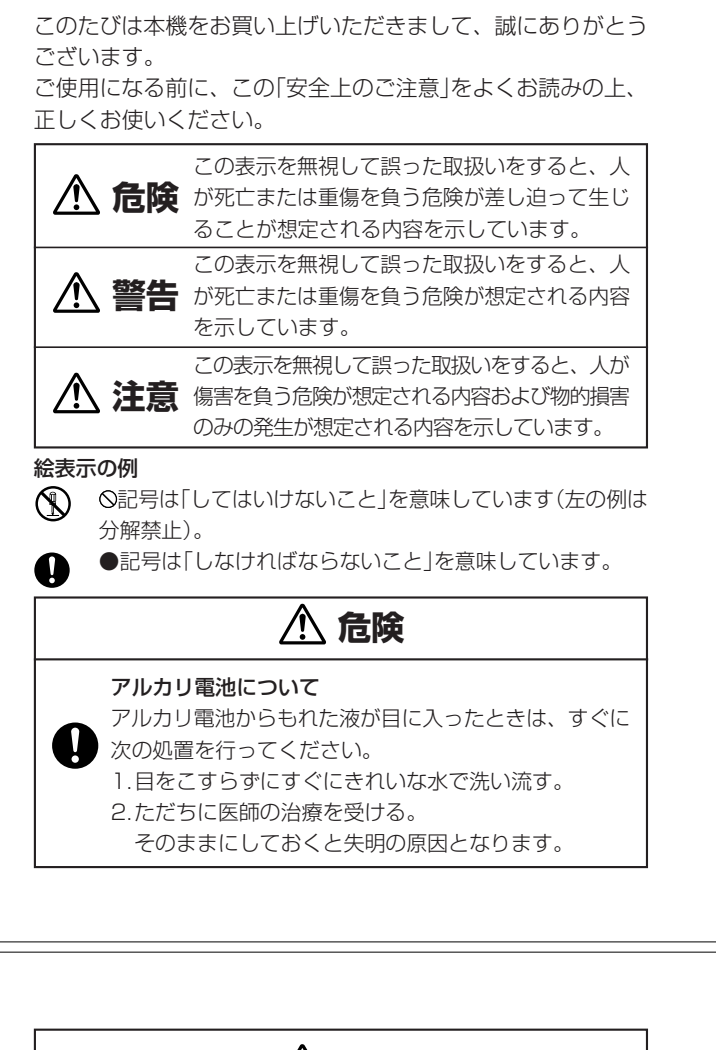

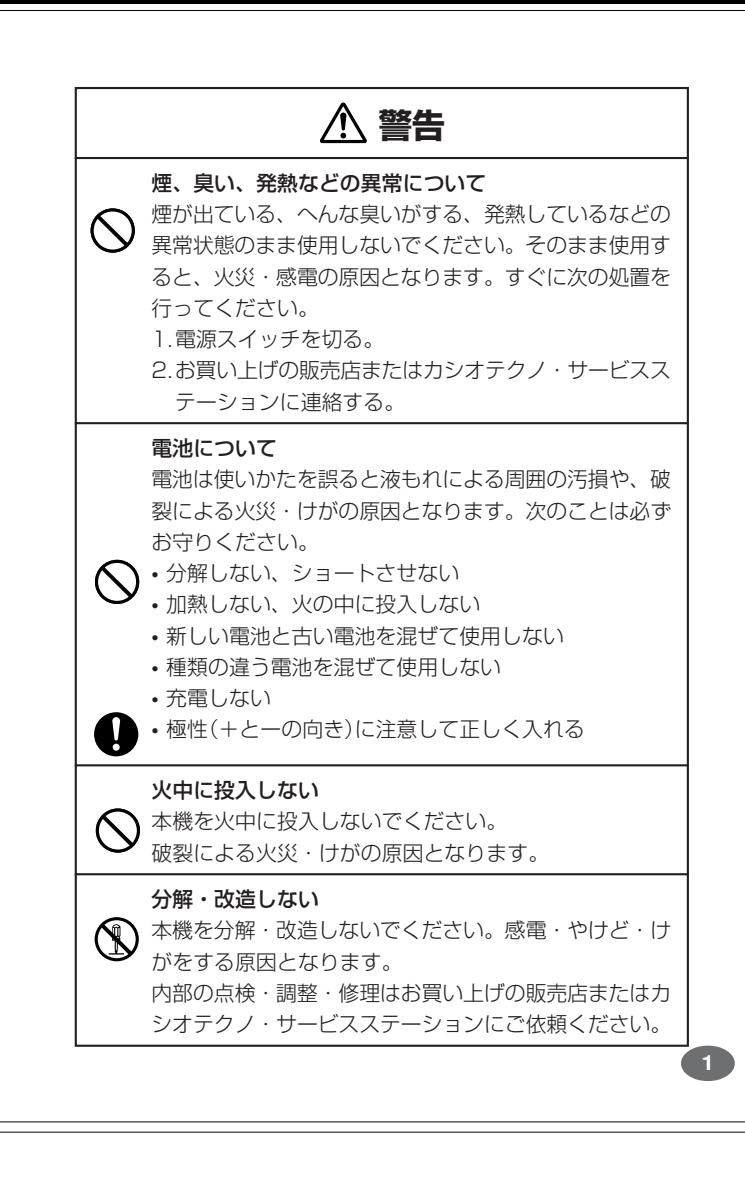

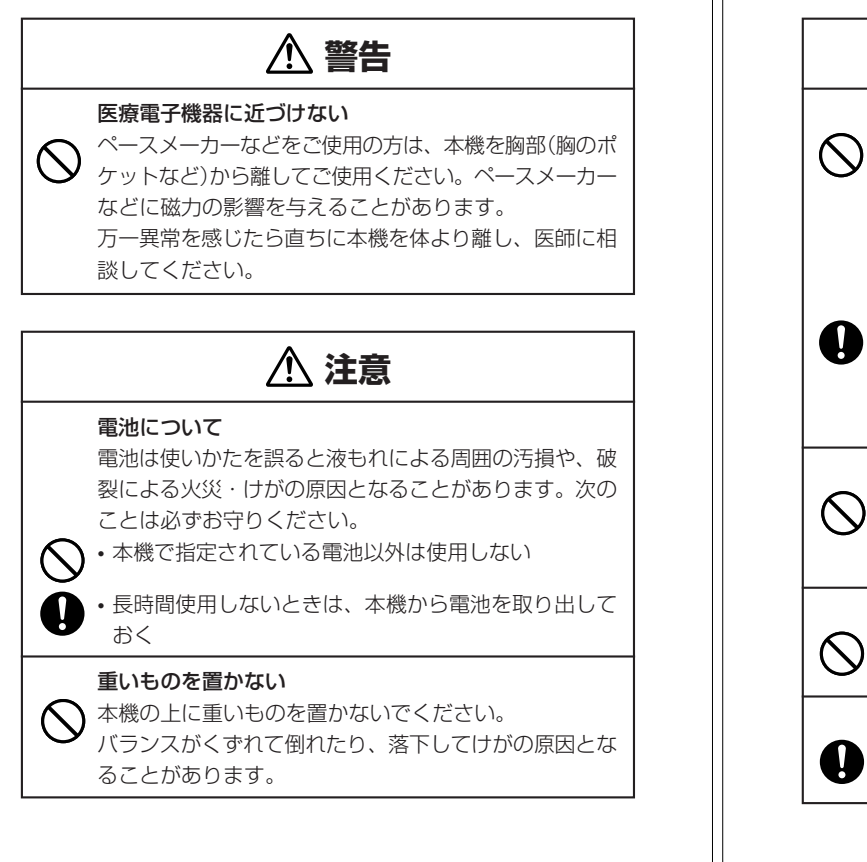

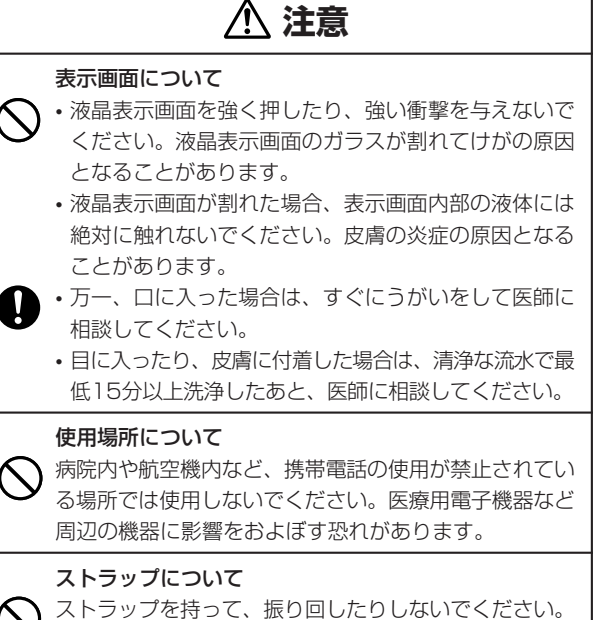

#### 指や手を傷つけないように注意する マイパネル(別売品)を取りはずすときは、指や手を傷つ けないようにご注意ください。

故障・けがの原因となることがあります。

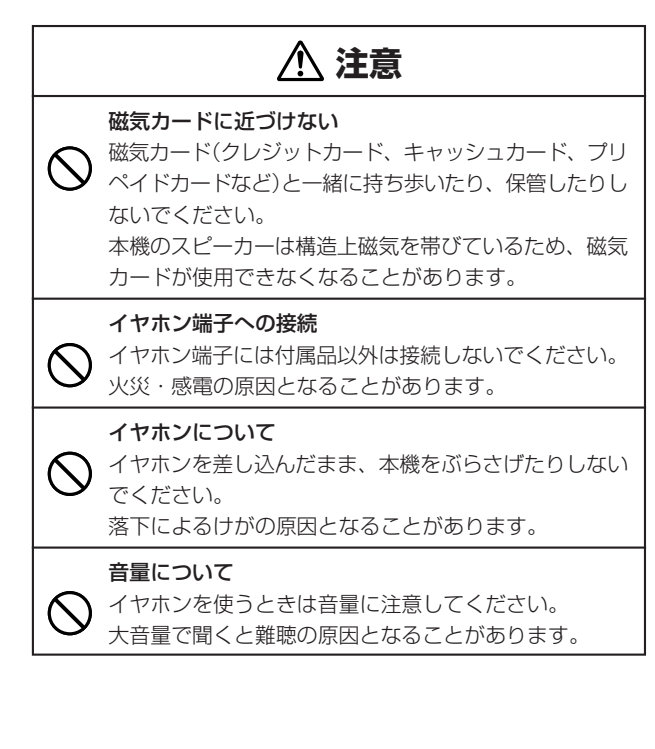

この装置は、情報処理装置等電波障害自主規制協議会(VCCI)の基準に 基づくクラスB情報技術装置です。この装置は、家庭環境で使用すること を目的としていますが、この装置がラジオやテレビジョン受信機に近接し て使用されると、受信障害を引き起こすことがあります。 取扱説明書に従って正しい取り扱いをしてください。

**付属品を確認しましょう**

ご使用になる前に、以下の付属品がそろっているか確認してください。

- •アルカリ単4形乾電池 2本
- •専用イヤホン

**4**

※お買い上げになられた商品(特別梱包商品など)によっては、付属品が 異なる場合があります。

### **その他の使用上のご注意**

- ●本機は精密な電子部品で構成されています。データが正常に保持できなく なったり、故障の原因になりますので、以下のことに注意してください。 •落としたり、「強い衝撃」、「曲げ」、「ひねり」などを加えないでくださ い。また、ズボンのポケットに入れたり、硬いものと一緒にカバンに 入れないようにご注意ください。
	- •ボールペンなど尖ったものでキー操作しないでください。
	- •液晶表示部に強い力を加えたり、ボールペンなど尖ったもので突いた りしないでください。液晶画面はガラスでできていますので、傷つい たり、割れることがあります。
	- •分解しないでください。分解により故障した場合は、保証期間内でも 有料修理となります。
- •静電気が発生しやすい場所では使わないでください。 ●極端な温度条件下での使用や保管は避けてください。

低温では表示の応答速度が遅くなったり、点灯しなくなったりします。 また、直射日光の当たる場所や窓際または暖房器具の近くなど、極端に 温度が高くなる場所には置かないでください。ケースの変色や変形、ま たは電子回路の故障の原因になります。

- ●湿気やほこりの多い場所での使用や保管は避けてください。 水が直接かかるような使用は避けるとともに、湿気やほこりにも十分ご 注意ください。電子回路の故障の原因になります。
- ●お手入れの際は、乾いた柔らかい布をご使用ください。
- 特に汚れがひどい場合は、中性洗剤に浸した布を固くしぼっておふきくださ い。なお、シンナーやベンジンなどの揮発性溶剤は使用しないでください。 キーの上の文字が消えたり、ケースにシミをつけてしまう恐れがあります。
- ●電子辞書本体やマイパネル(別売品)に無理な力を加えると、破損や故障 の原因となります。

#### あらかじめご承知いただきたいこと

- ●本書および本機の使用、故障・修理などによりデータが消えたり変化し たことで生じた損害、逸失利益、または第三者からのいかなる請求につ きましても、当社では一切その責任を負えませんので、あらかじめご了 承ください。
- ●本書の内容に関しては、将来予告なしに変更することがあります。 ●本書の内容については万全を期して作成いたしましたが、万一ご不審な
- 点や誤りなど、お気付きのことがありましたらご連絡ください。
- ●本書の一部または全部を無断で複写することは禁止されています。ま た、個人としてご利用になるほかは、著作権法上、当社に無断では使用 できません。ご注意ください。
- ●本書に記載されている表示画面や製品イラストなどは、実際の製品と多 少異なる場合がありますので、あらかじめご了承ください。

## **ご購入後、はじめてご使用になるときは**

ご購入後、本機を使用する前に、次の手順に従って、同梱されているアル カリ単4形乾電池2本を入れてください。 また、本機には、パスワードを登録することができます。 パスワードを登録すると、そのパスワードを知っている人以外は本機を使

用できなくなります。( **28**ページ) 

**1** 電池ブタを、2ヵ所の 部分を 押しながら矢印の方向へスライ ドさせて、取り外します。

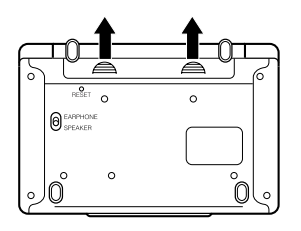

**2** 乾電池2本を入れ、電池ブタを 取り付けます。

電池の極性(+-)を間違えないよう に正しく入れてください。

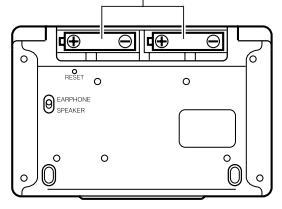

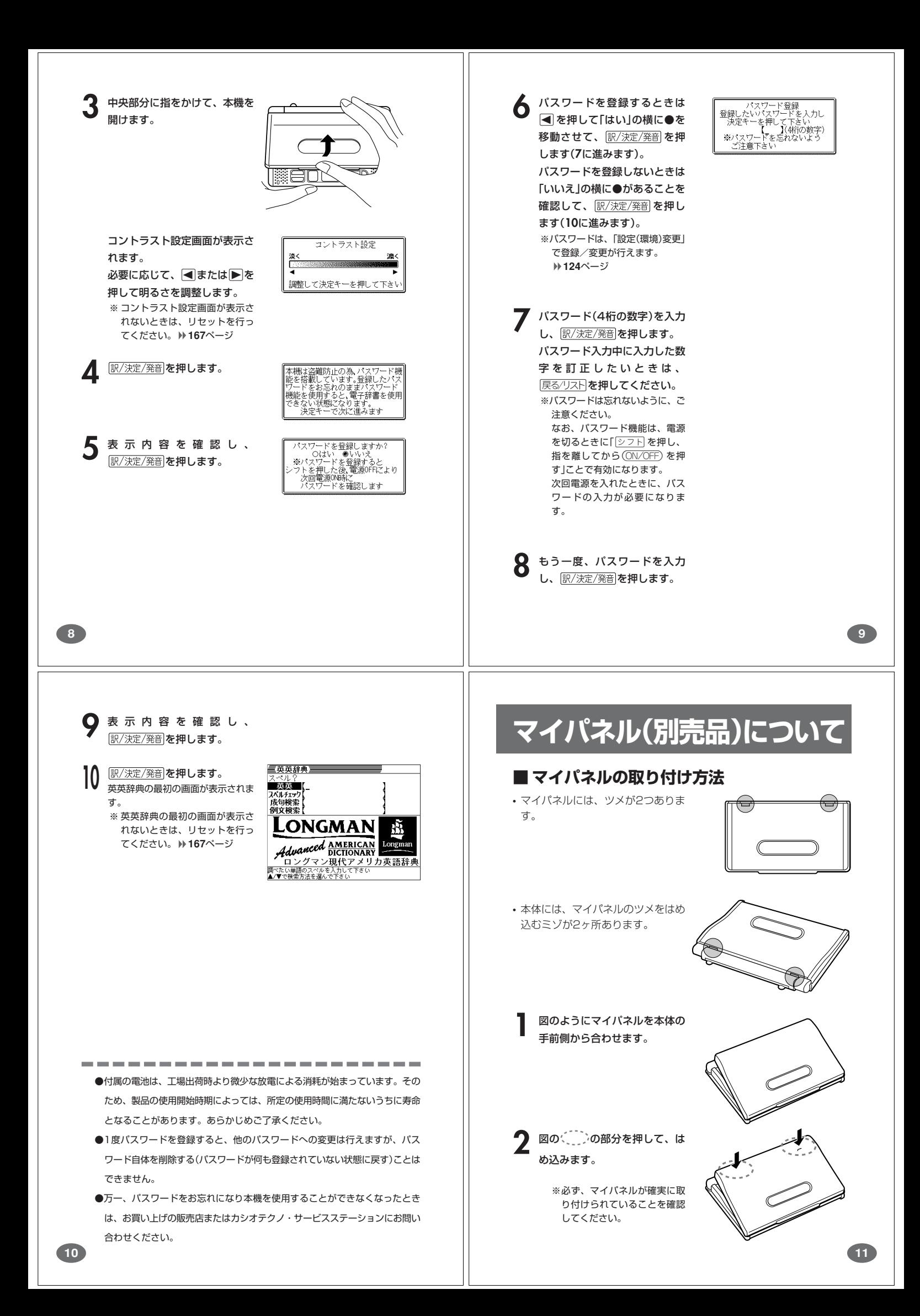

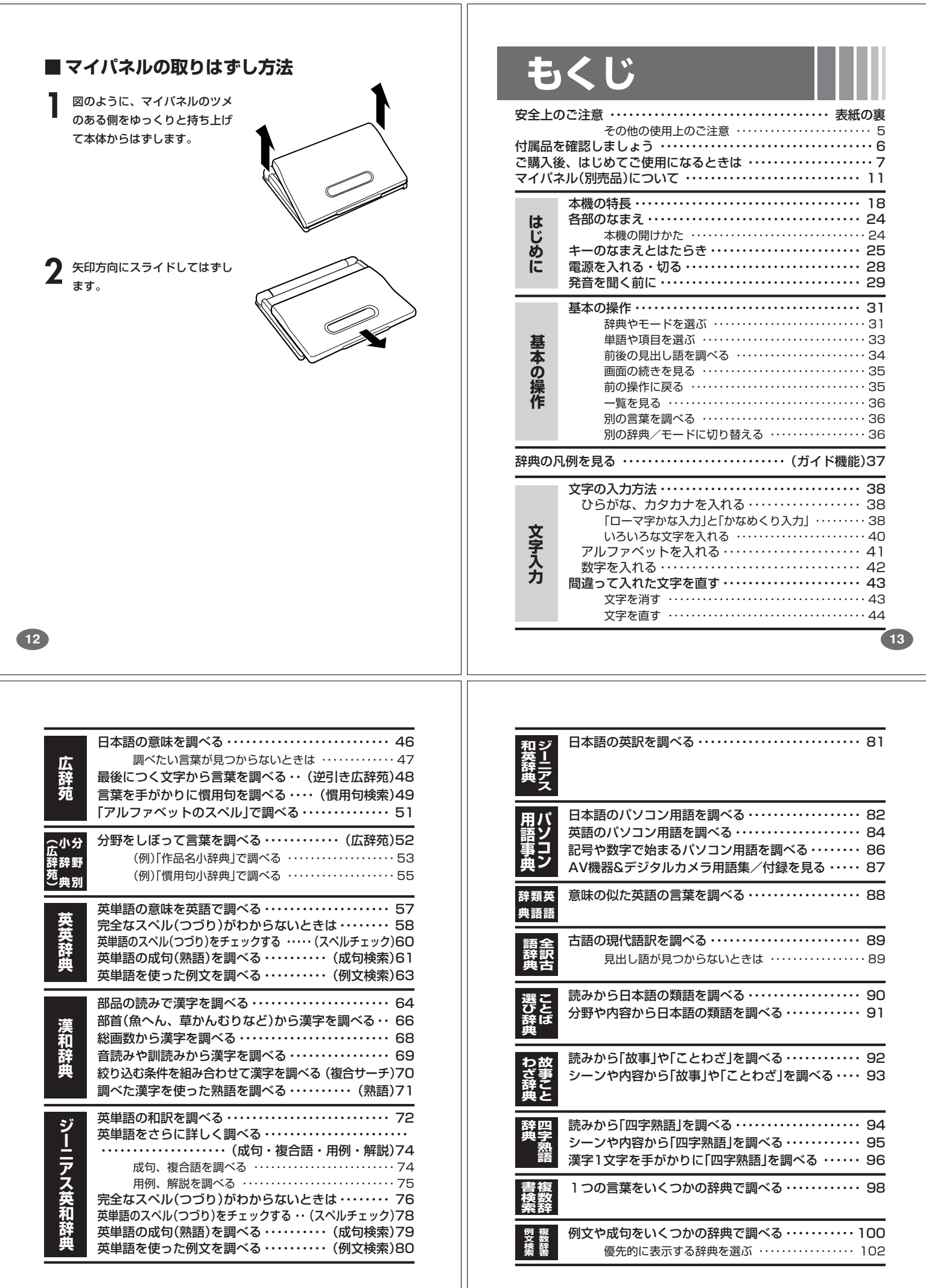

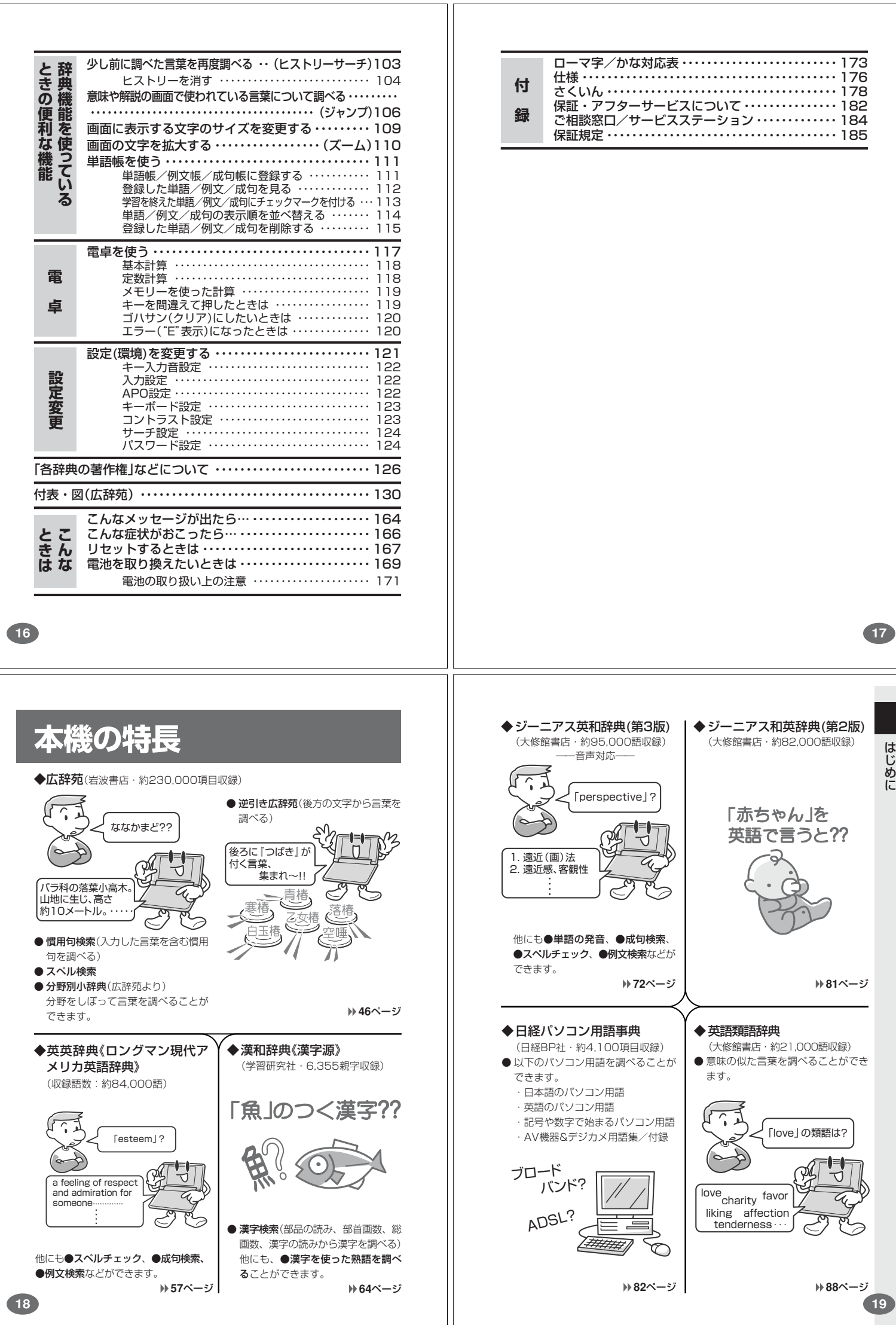

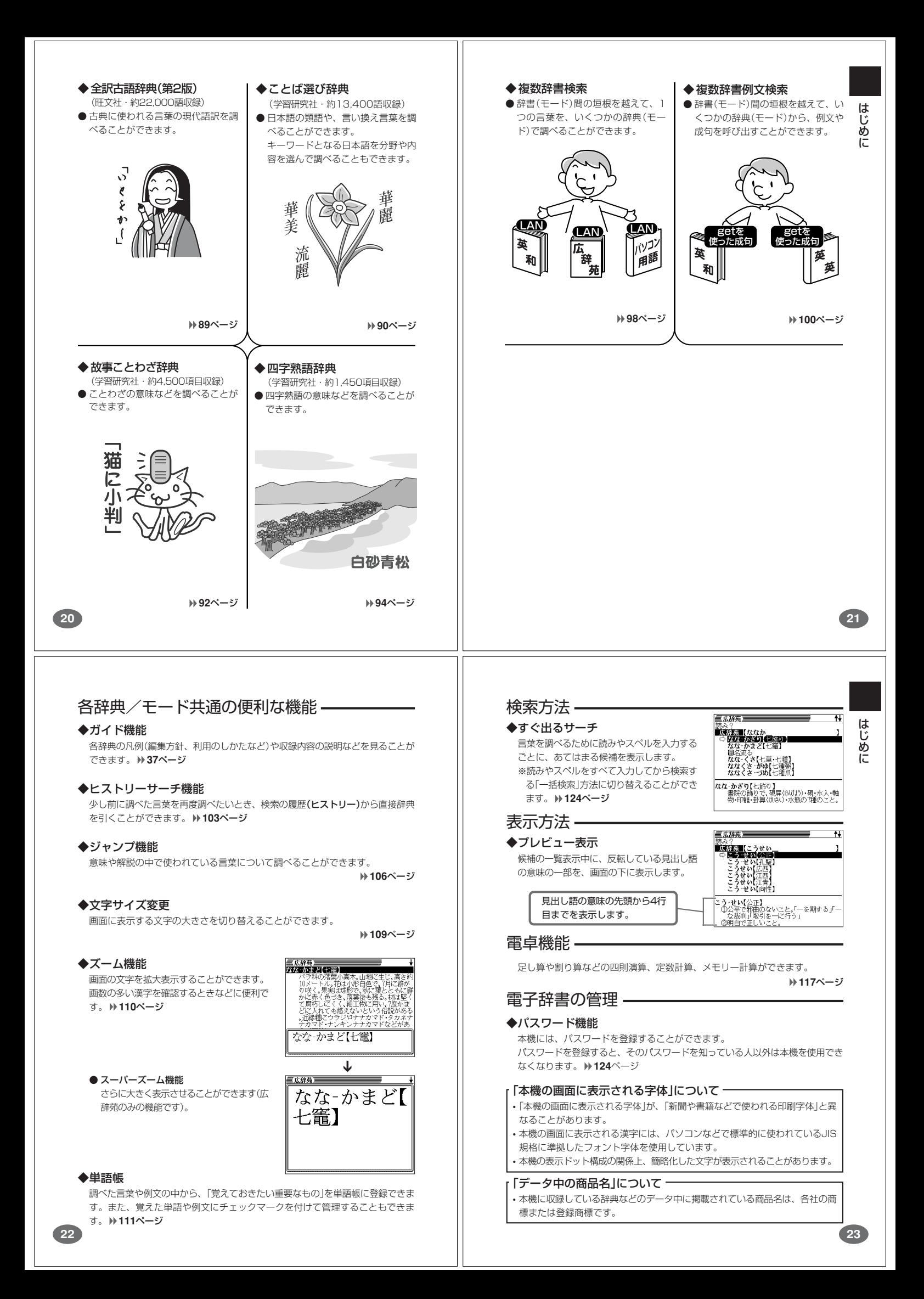

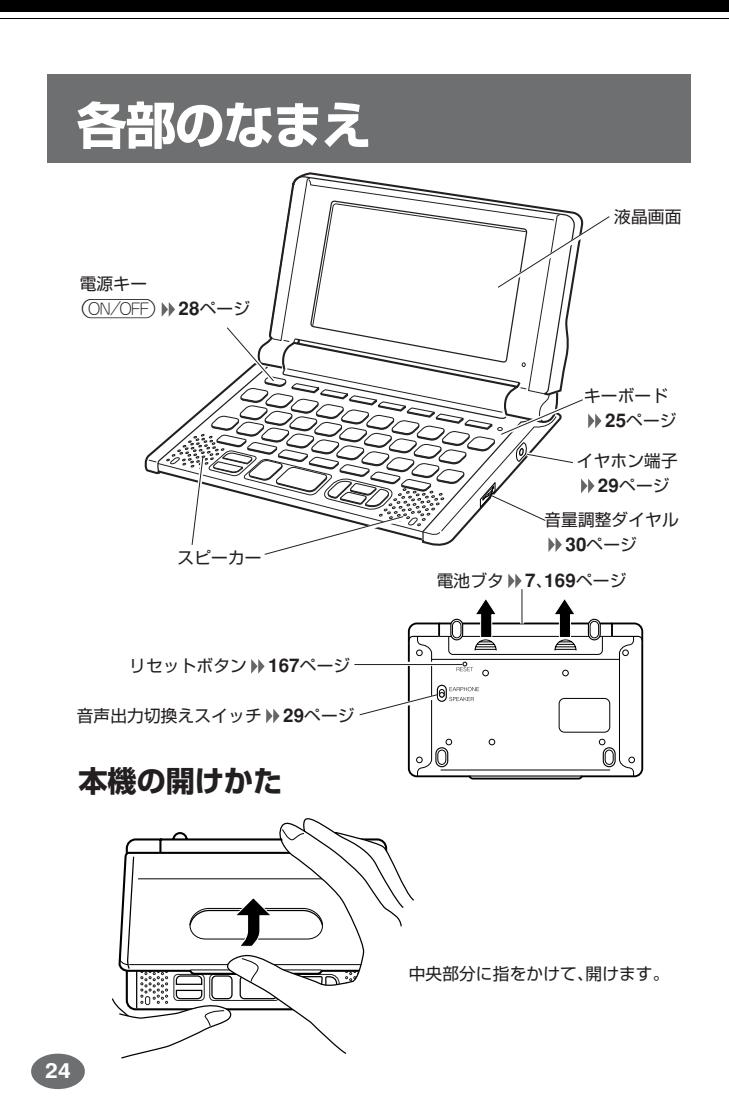

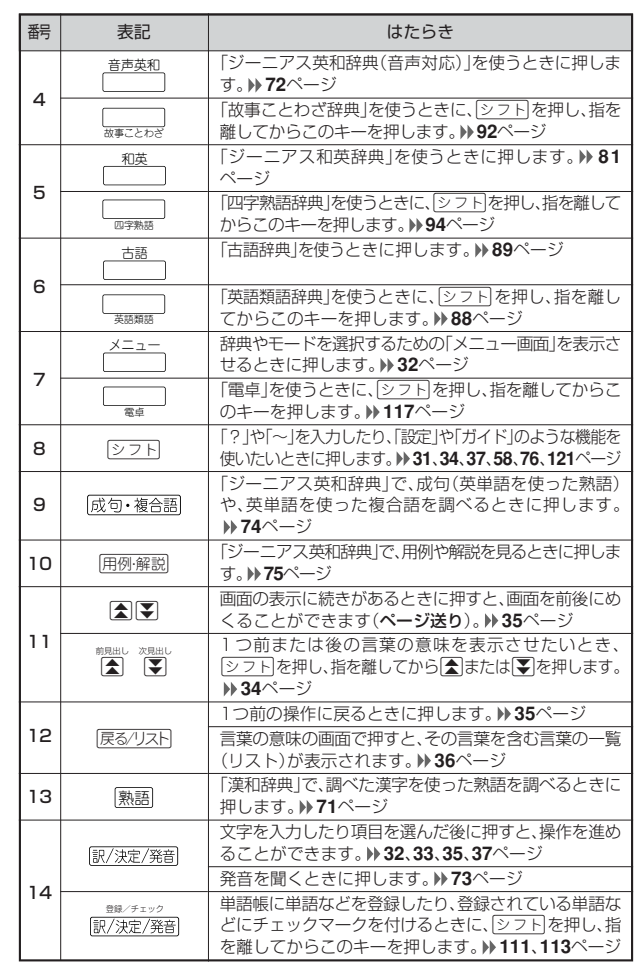

## **キーのなまえとはたらき**

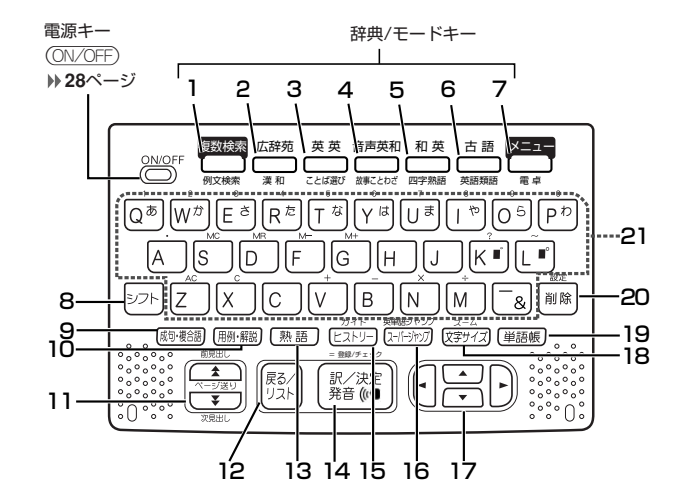

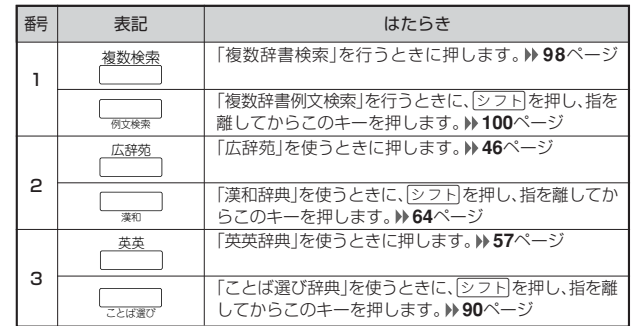

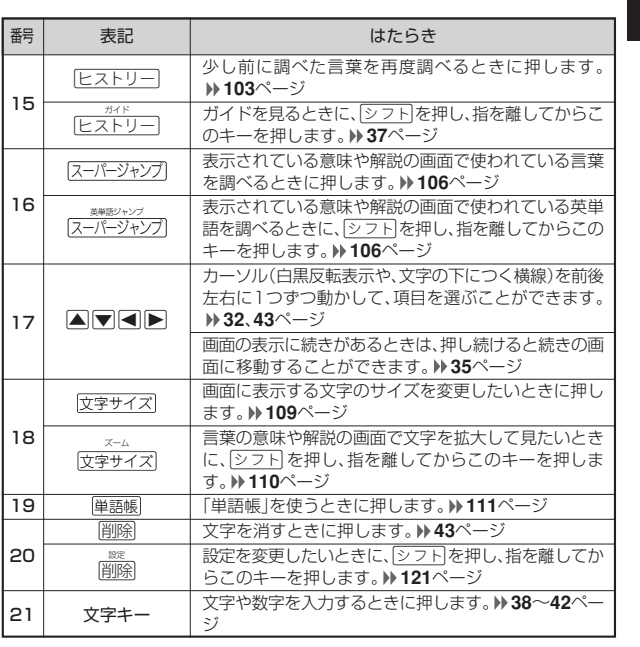

※電卓機能で使うキーについては、**117**ページをご覧ください。

**25**

はじめに

はじめに

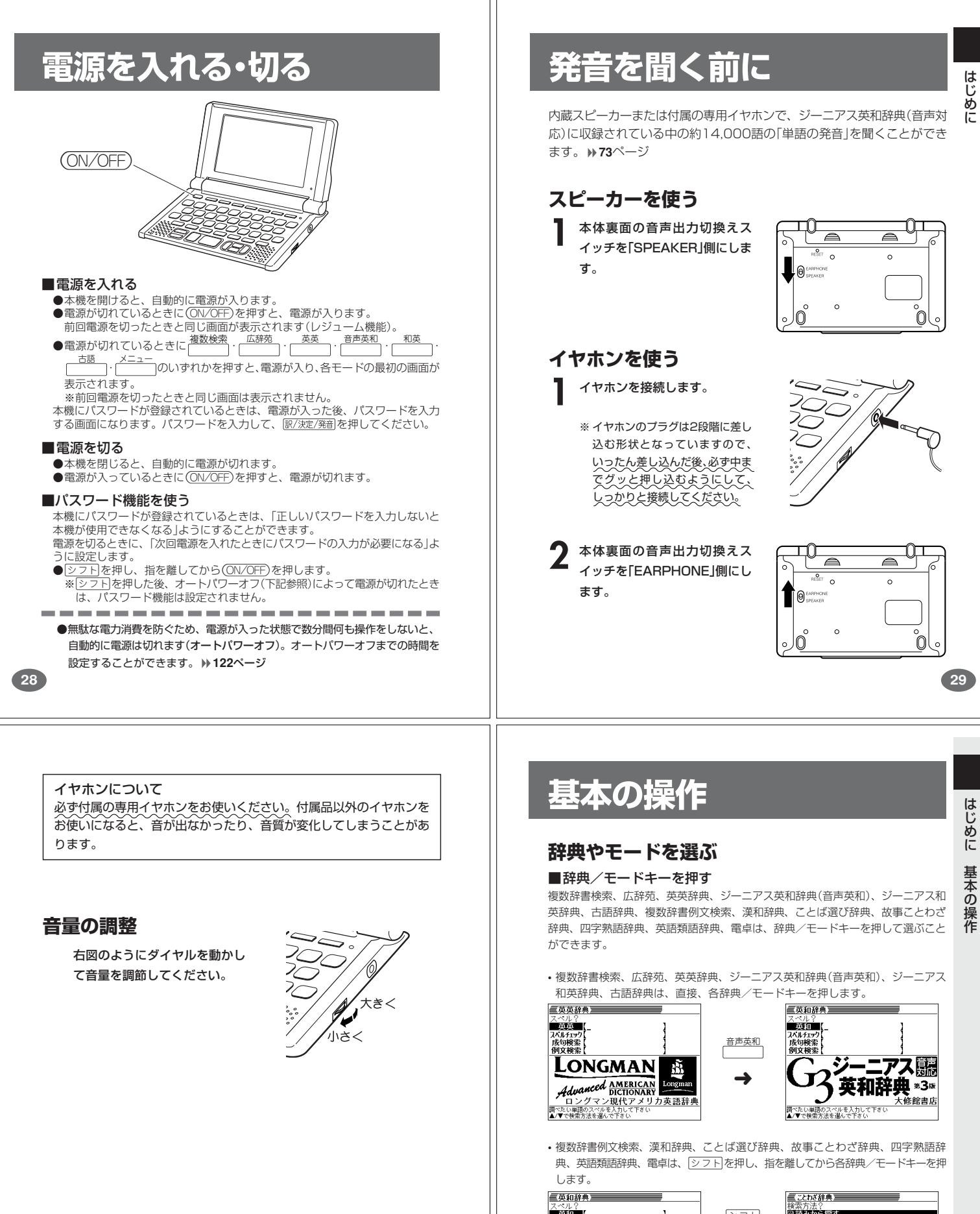

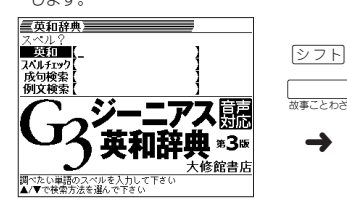

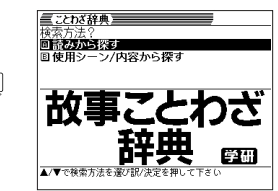

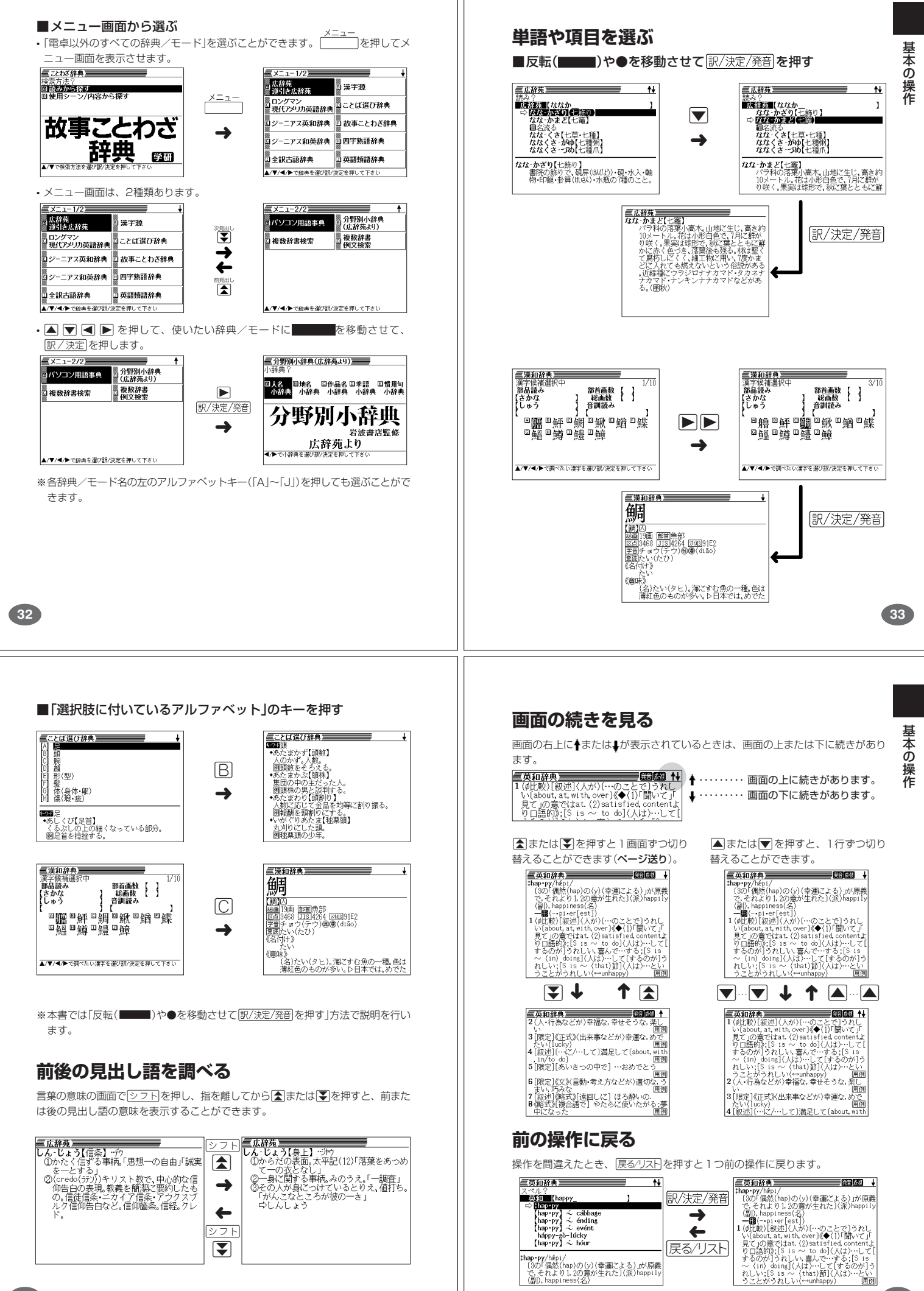

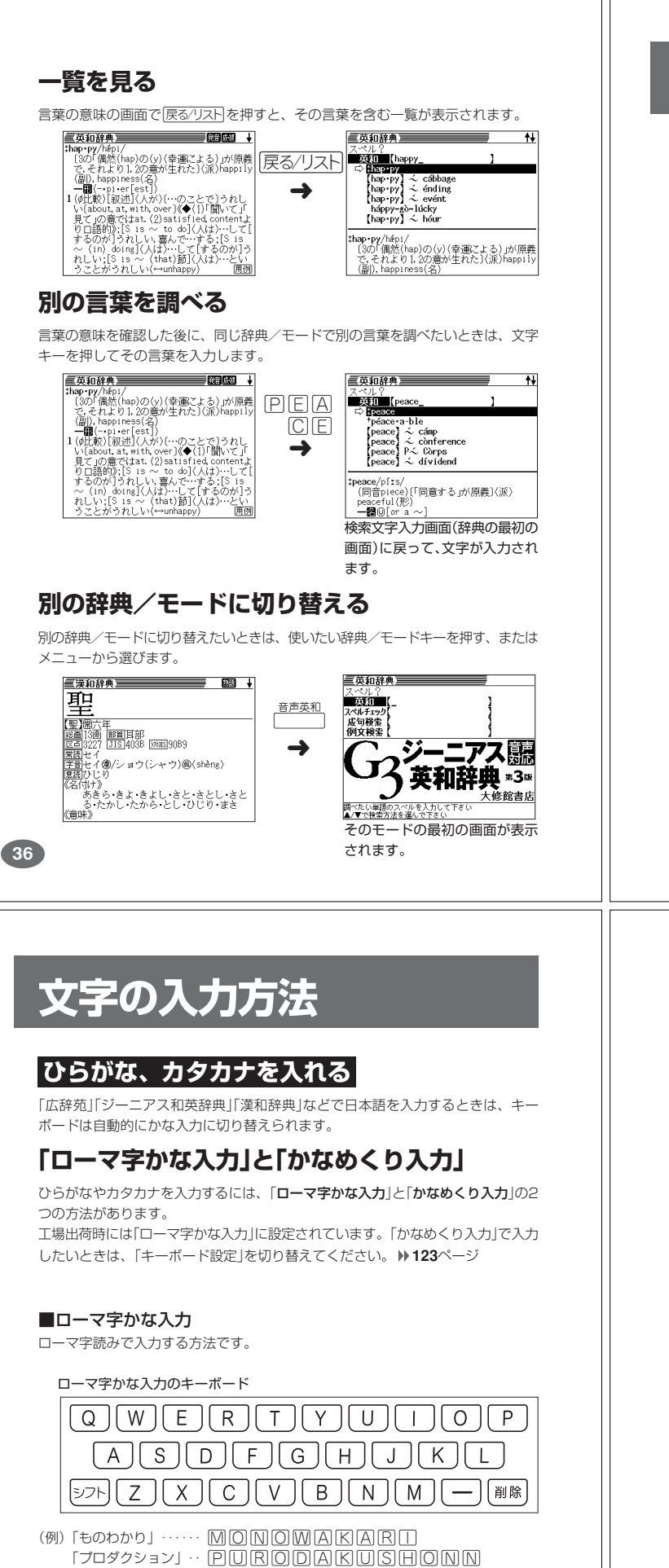

●ローマ字かな入力のつづりかたを確認するときは **173**ページ

●拗音、促音、撥音、溜音、半濁音などの入力について知りたいときは **40**ページ

----------------------

**38**

# **辞典の凡例を見る(ガイド機能)**

現在使用している辞典/モードの凡例(編集方針、利用のしかたなど)や収 録内容の説明などを見ることができます。

基本の操作

ガ

字 入 力

削除

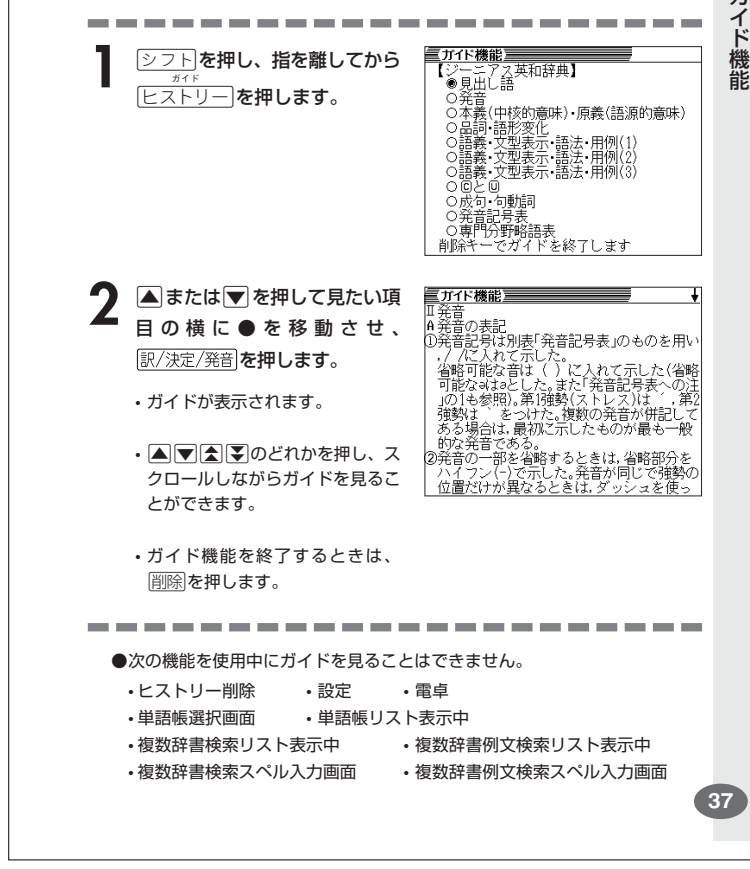

#### かなキーとそれを押す回数で文字を選び入力する方法です。 かなめくり入力のキーボード ガ さ たー な  $\overline{a}$  $\equiv$  $\overline{c}$  $5<sup>1</sup>$ l to ぁー  $\ddot{\phantom{0}}$  $\bullet$

■かなめくり入力

シフト

かなキーを押すごとに、入力できるひらがなやカタカナが切り替わります。

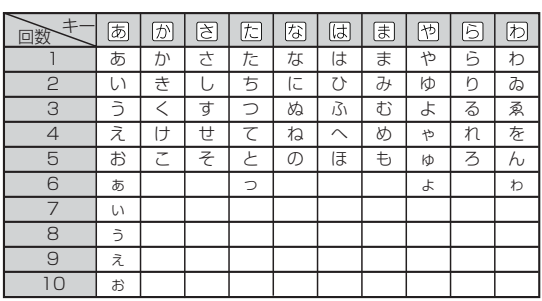

(例)「ものわかり」…… 困困困困困困困困困困困困困困困困  $[7099931] \cdot \overline{\text{B}} \overline{\text{B}}$  $BCDCDCDCDDDDDDD$ 

●「かなめくり入力」で、同じ行の文字を続けて入力するときは、▶を押して字 を入力する位置を移動した後、かなキーを押します。

(例)「あい」… あ下 あほ

●ひらがな、カタカナを入力するのは、各辞典/モードでの「読み」入力の 場合です。

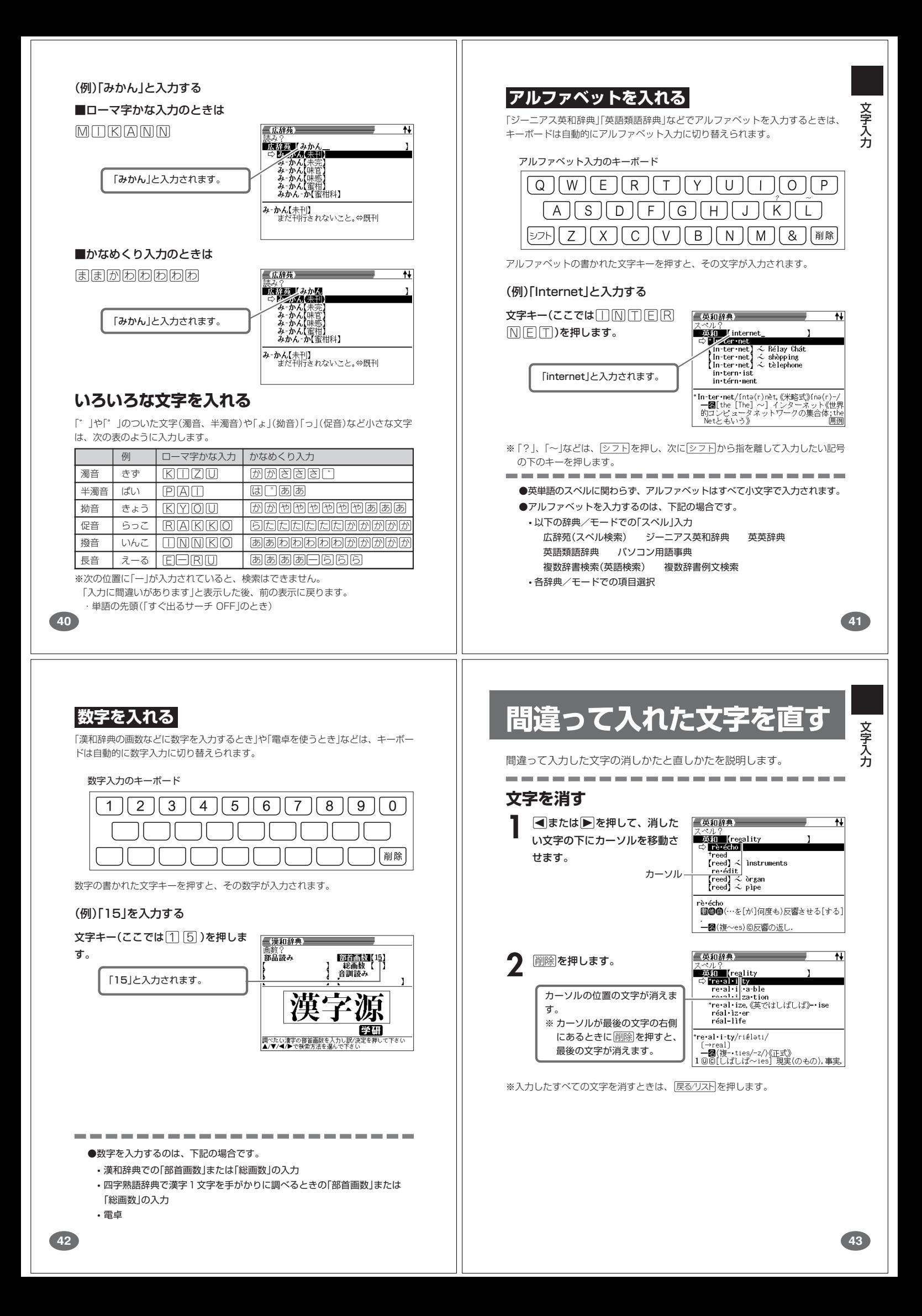

## **文字を直す**

文字の入力設定が「挿入」か「上書き」かによって、文字の直しかたは変わります。工 。<br>|場出荷時には「挿入」に設定されています。「上書き」で入力したいときは、「入力設 定」を切り替えてください。 **122**ページ

#### ■挿入

すでに入力してある文字を消さずに、文字を入力する方法です。

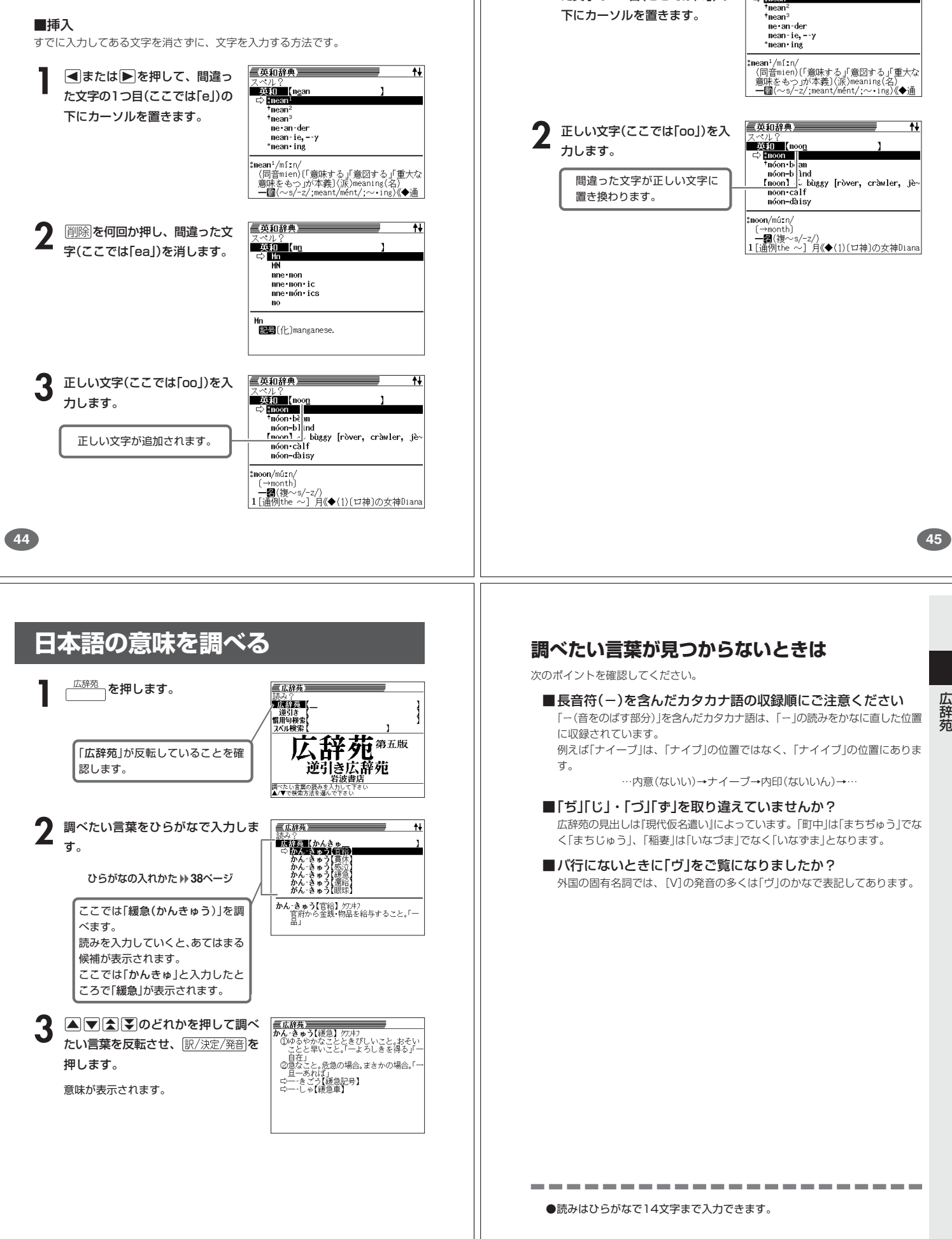

■上書き

**1 3 ■または▶▶を押して、間違っ**<br>た文字の1つ目(ここでは「e」)の 下にカーソルを置きます。

すでに入力してある文字を上から書き換えながら、文字を入力する方法です。

三英和辞典 n<br>Doğumlar (near<br>⊏> Kinsan (

文 字 入 力

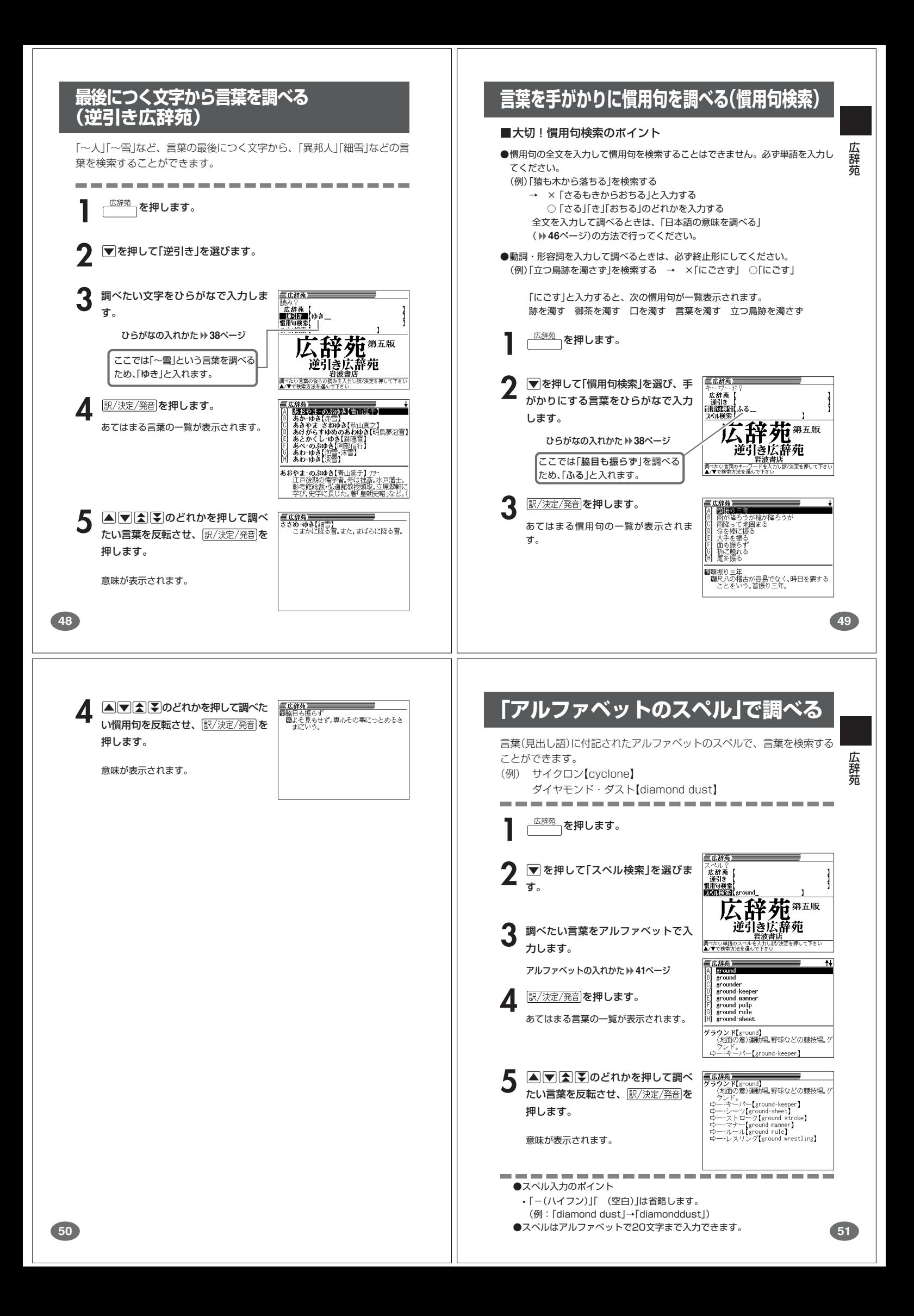

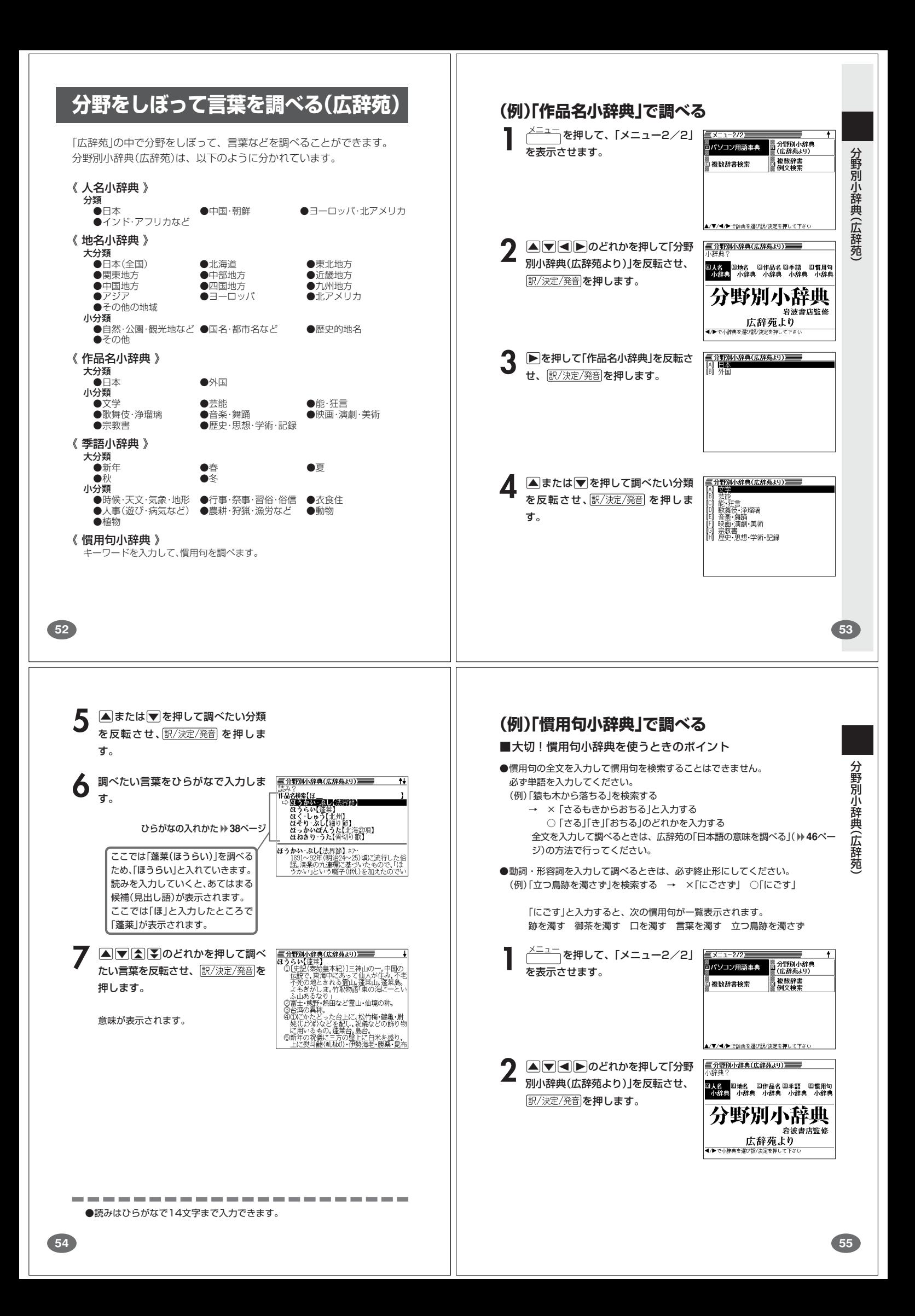

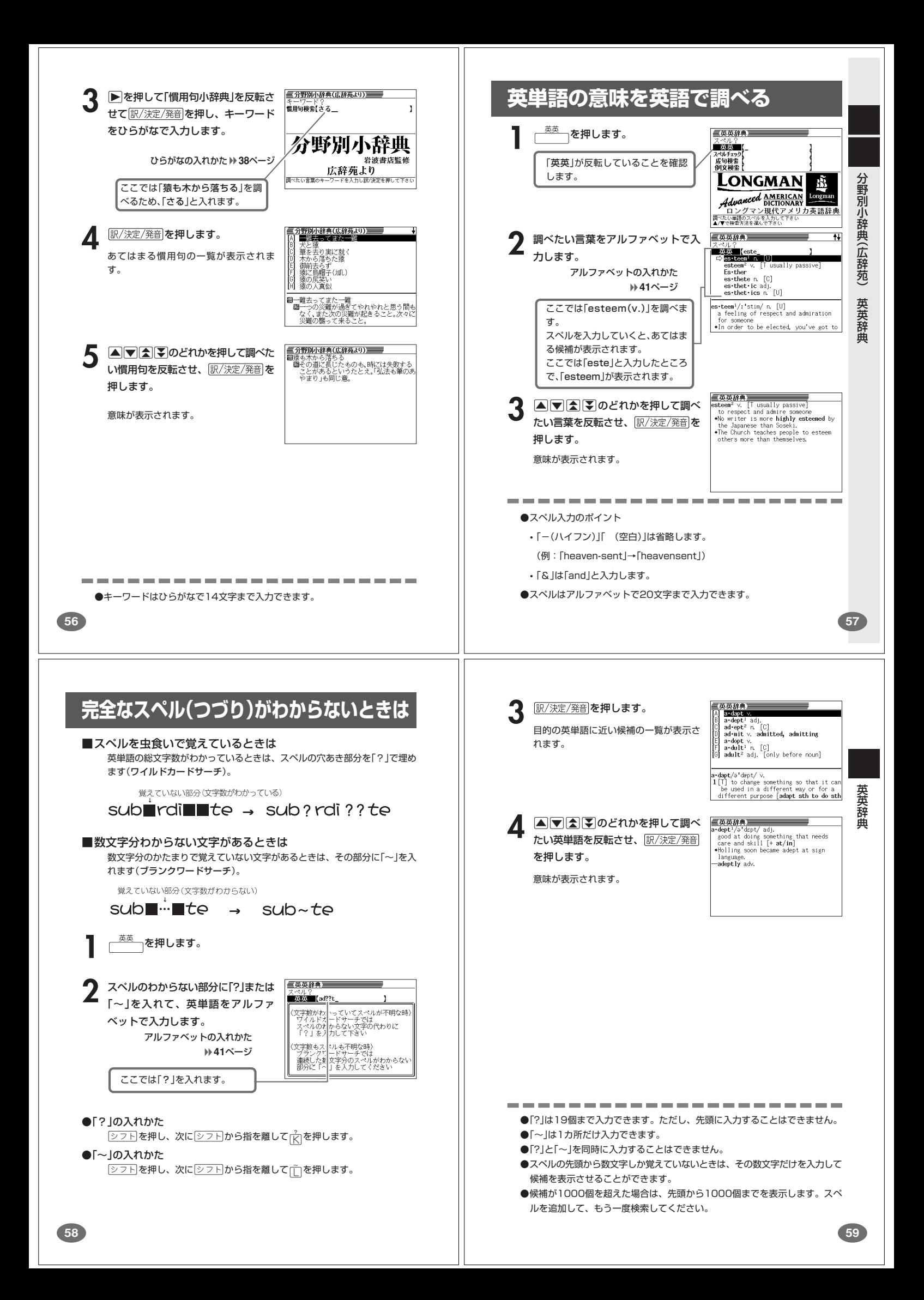

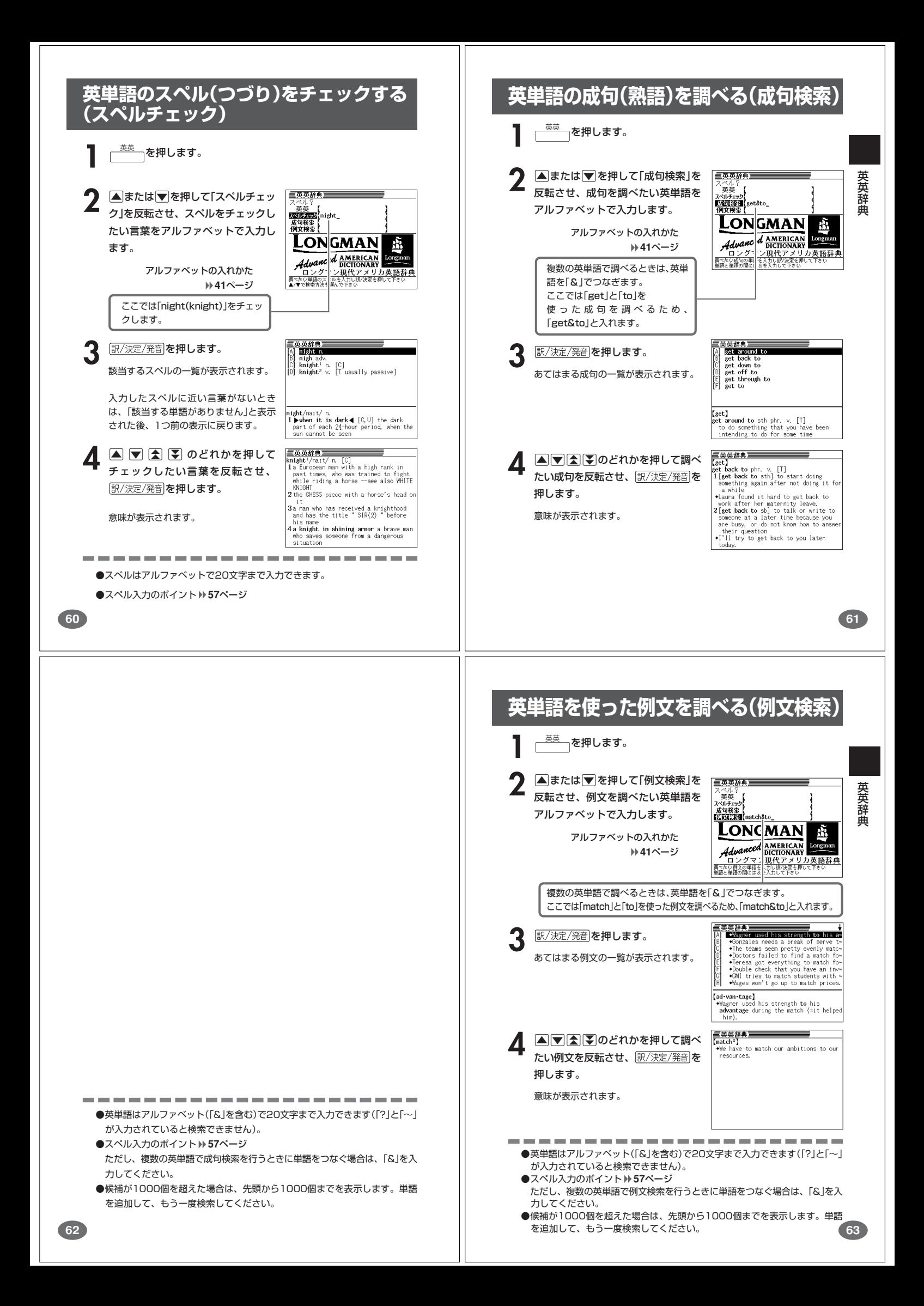

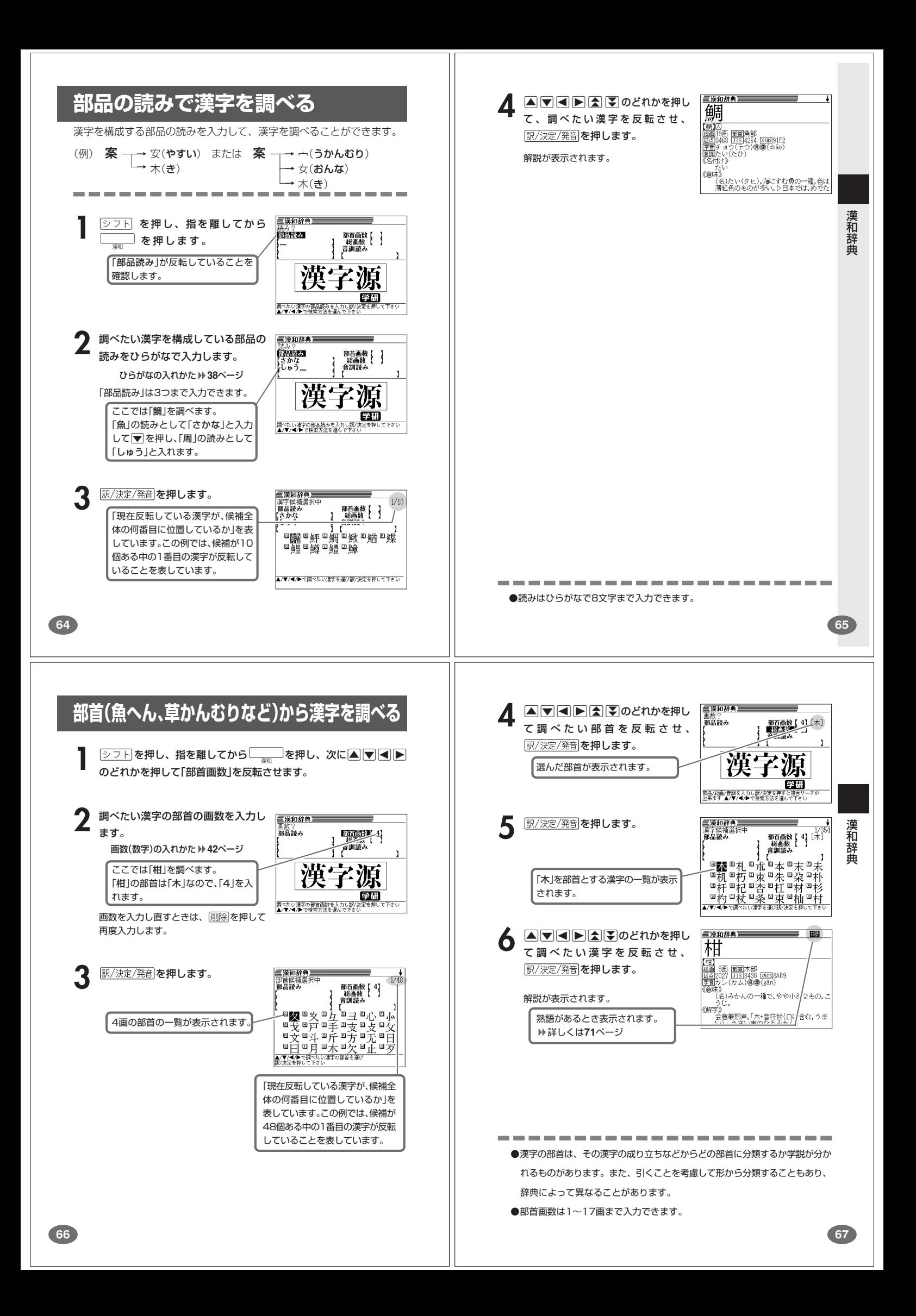

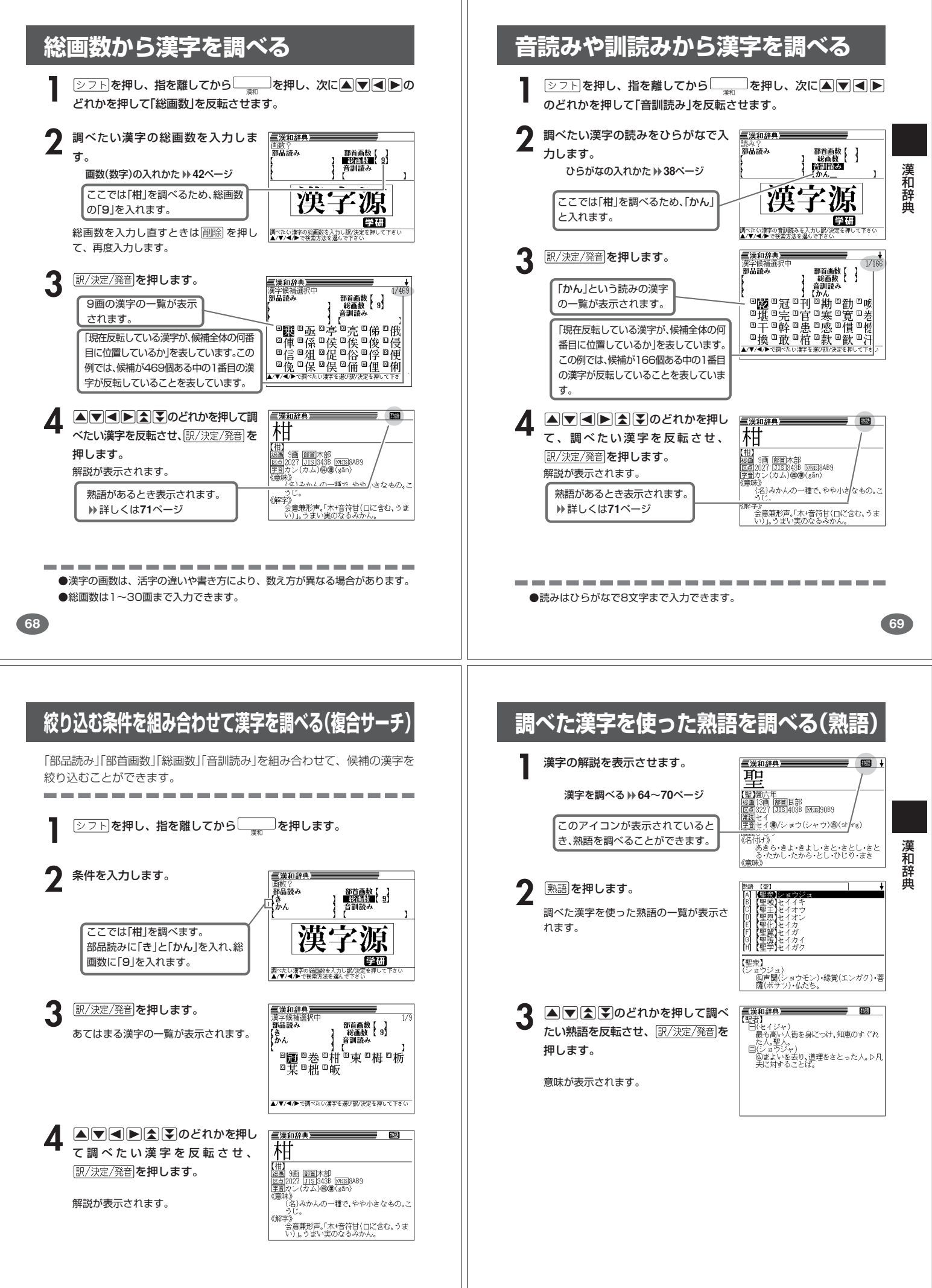

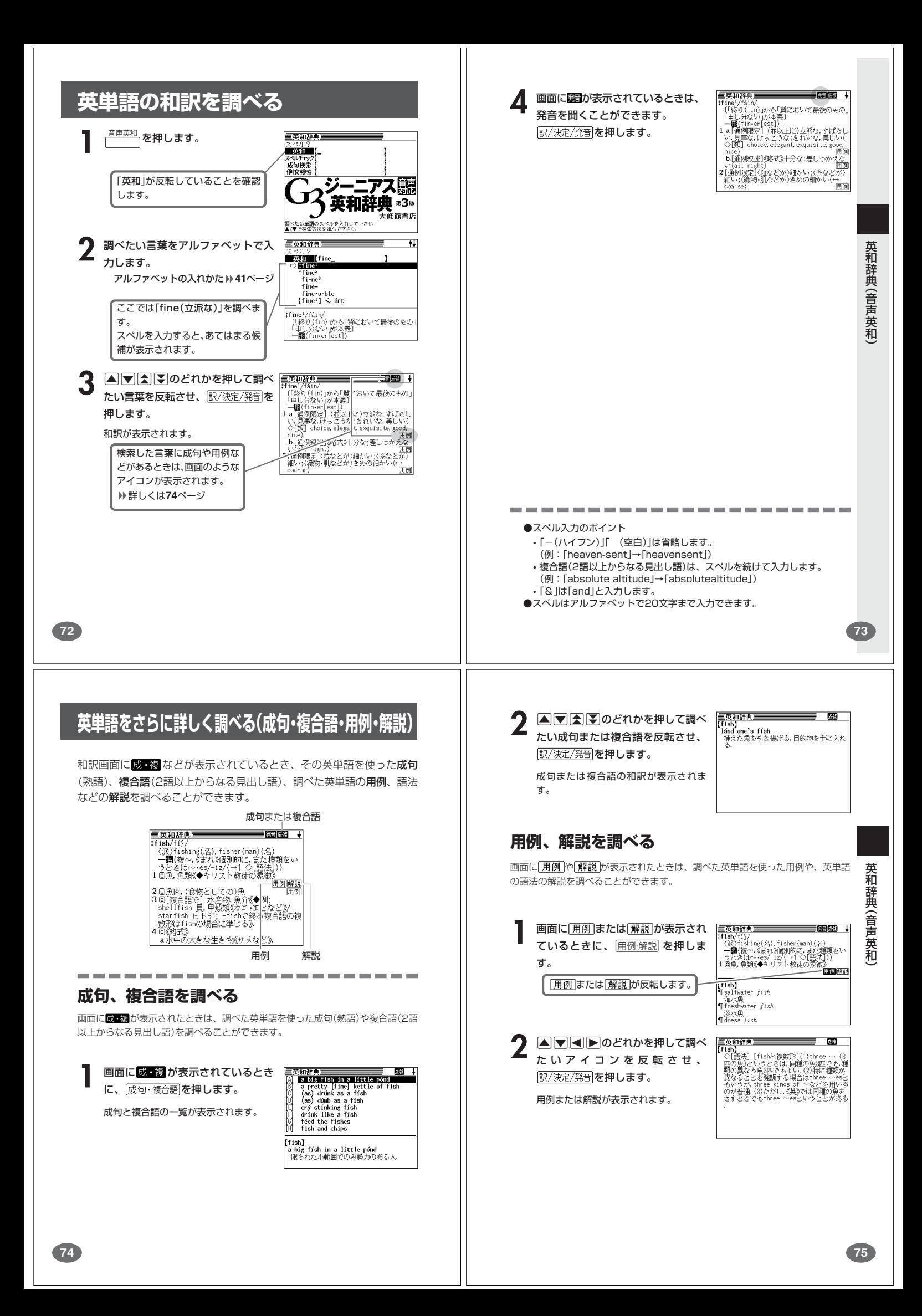

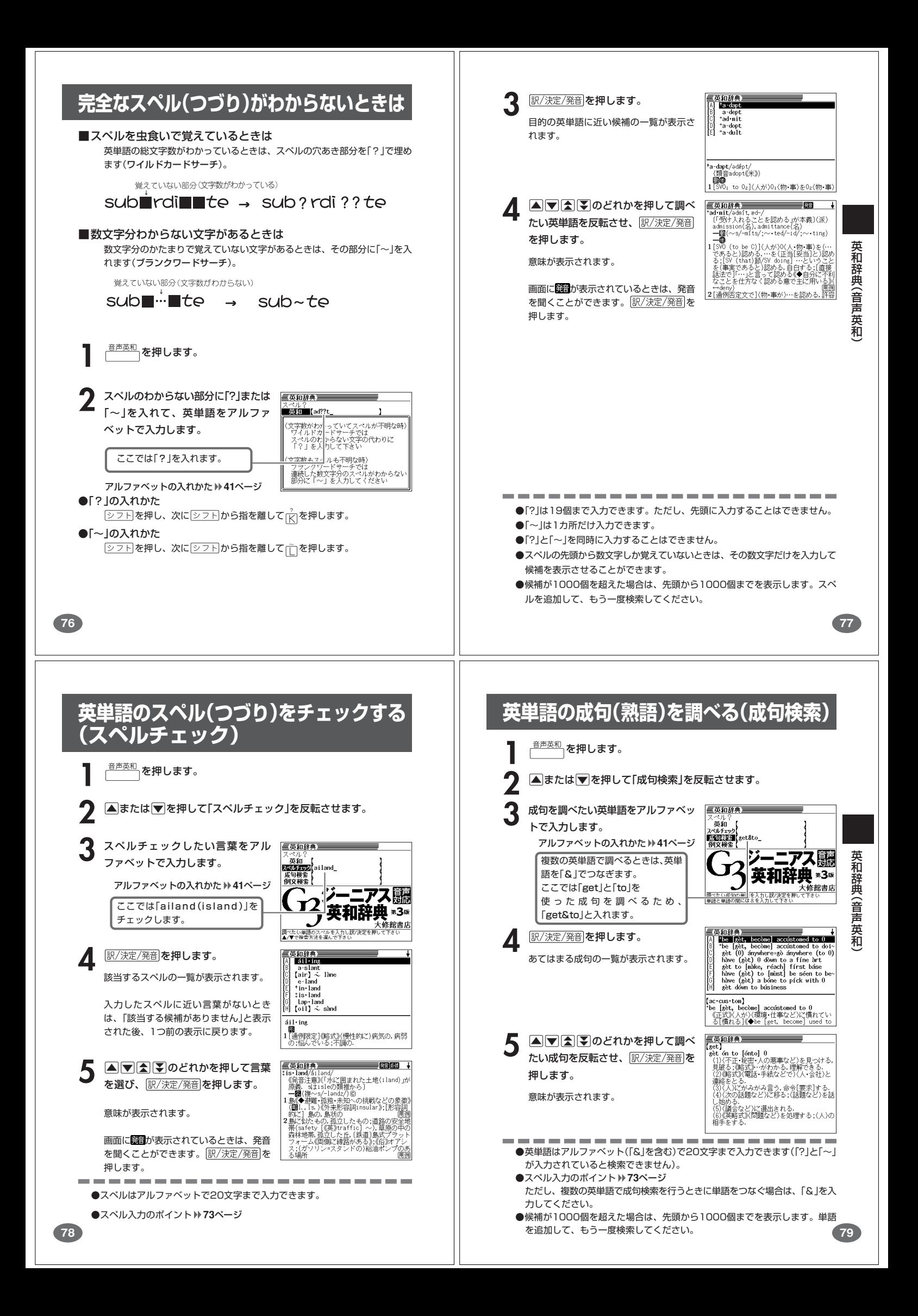

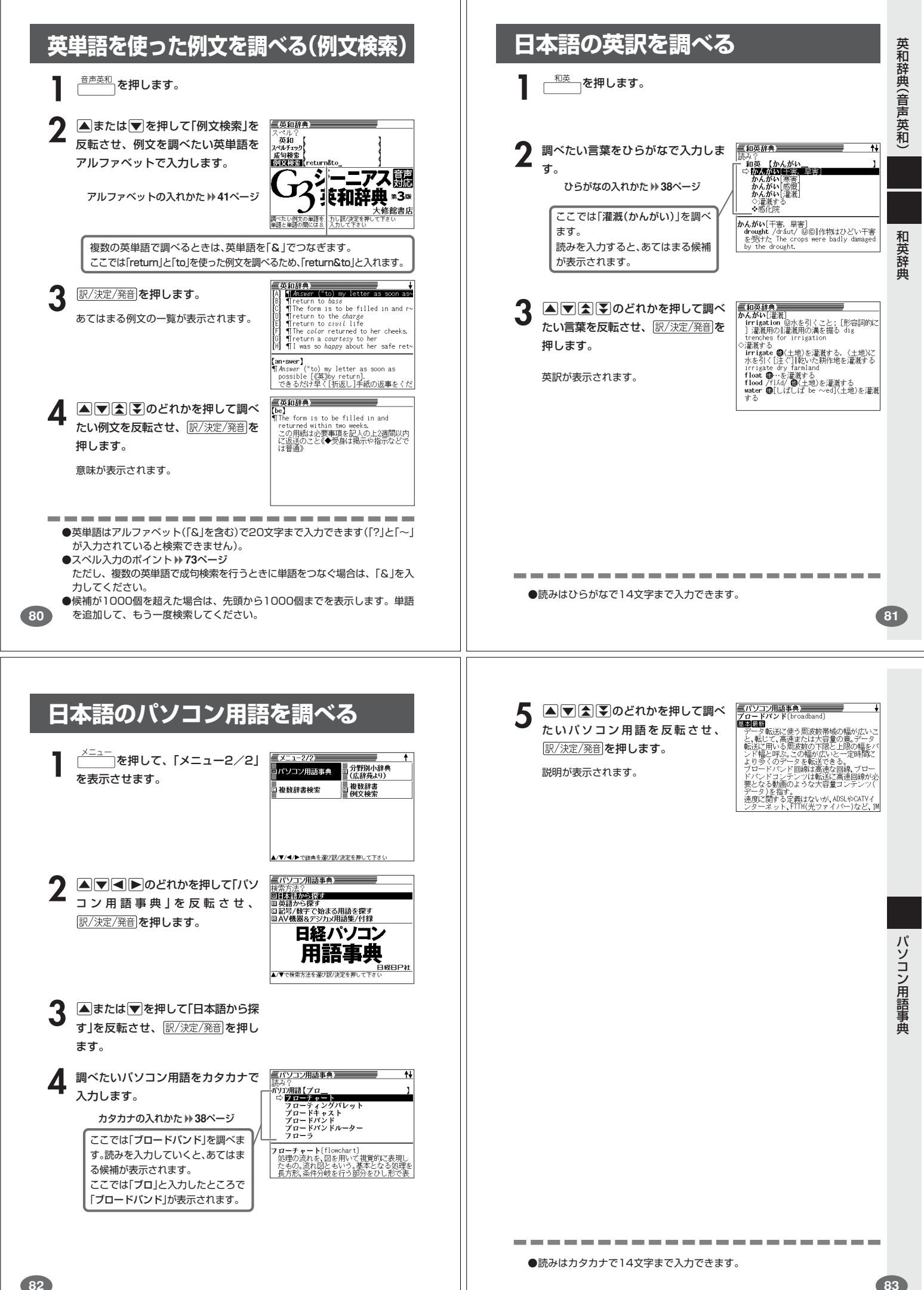

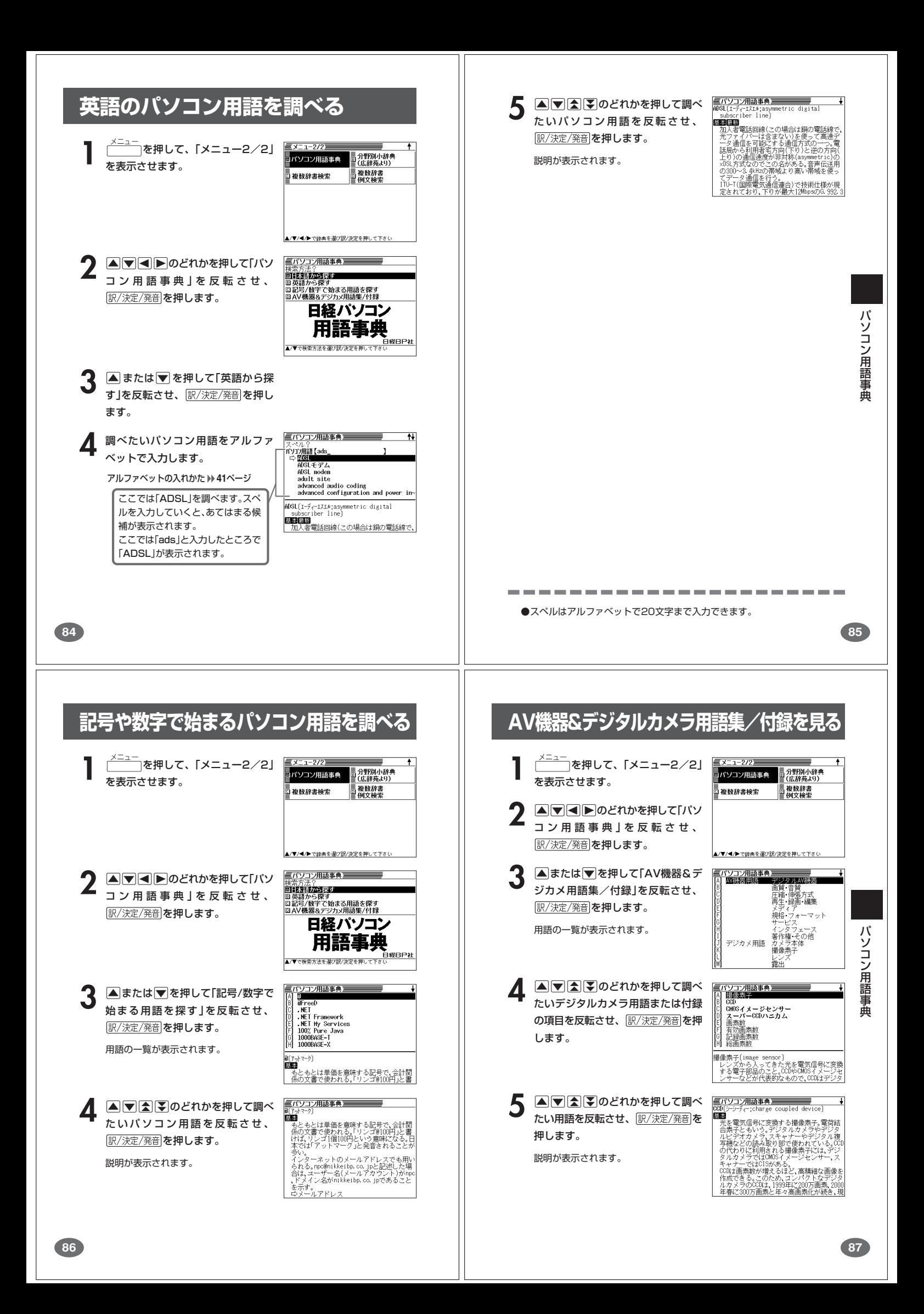

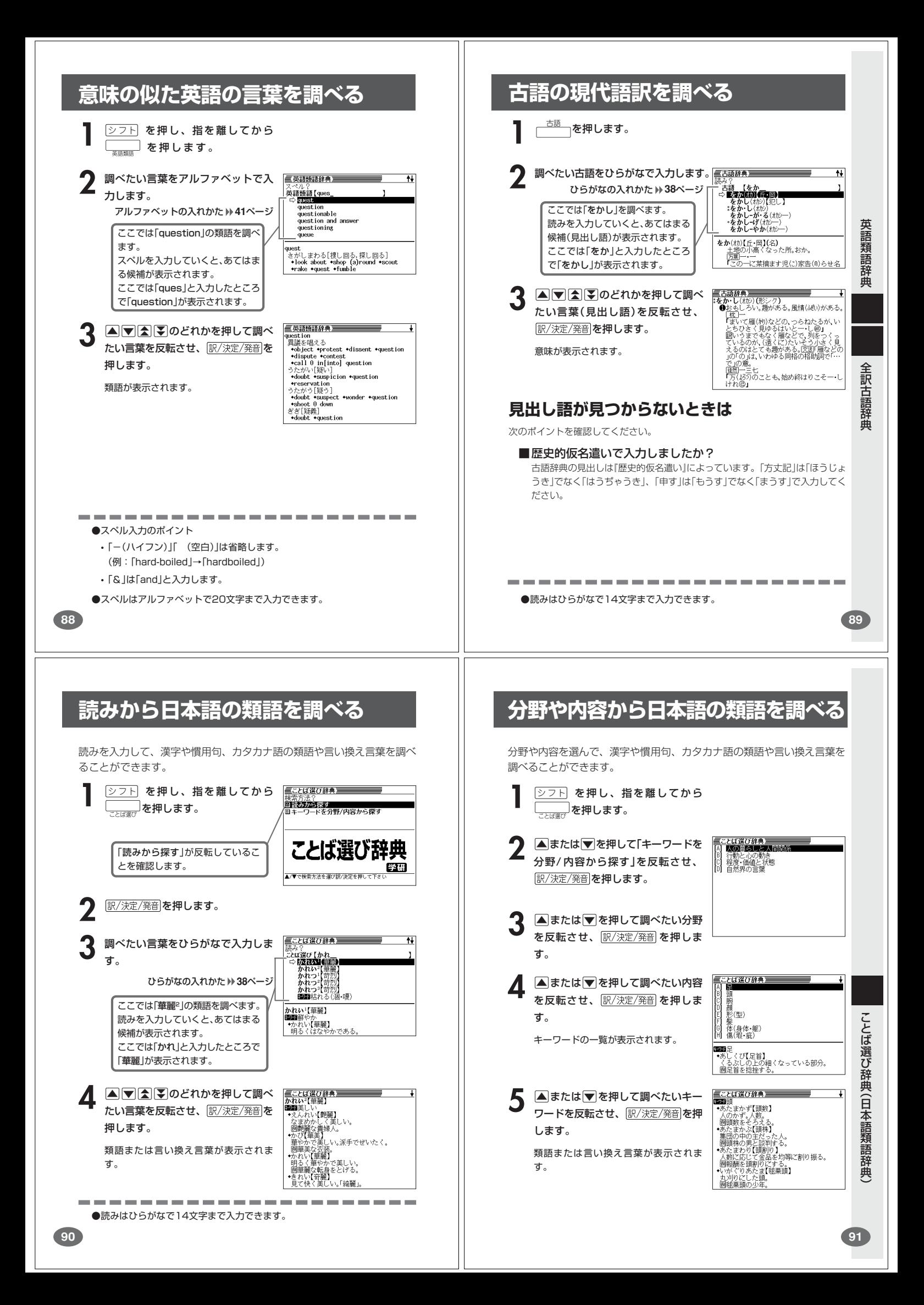

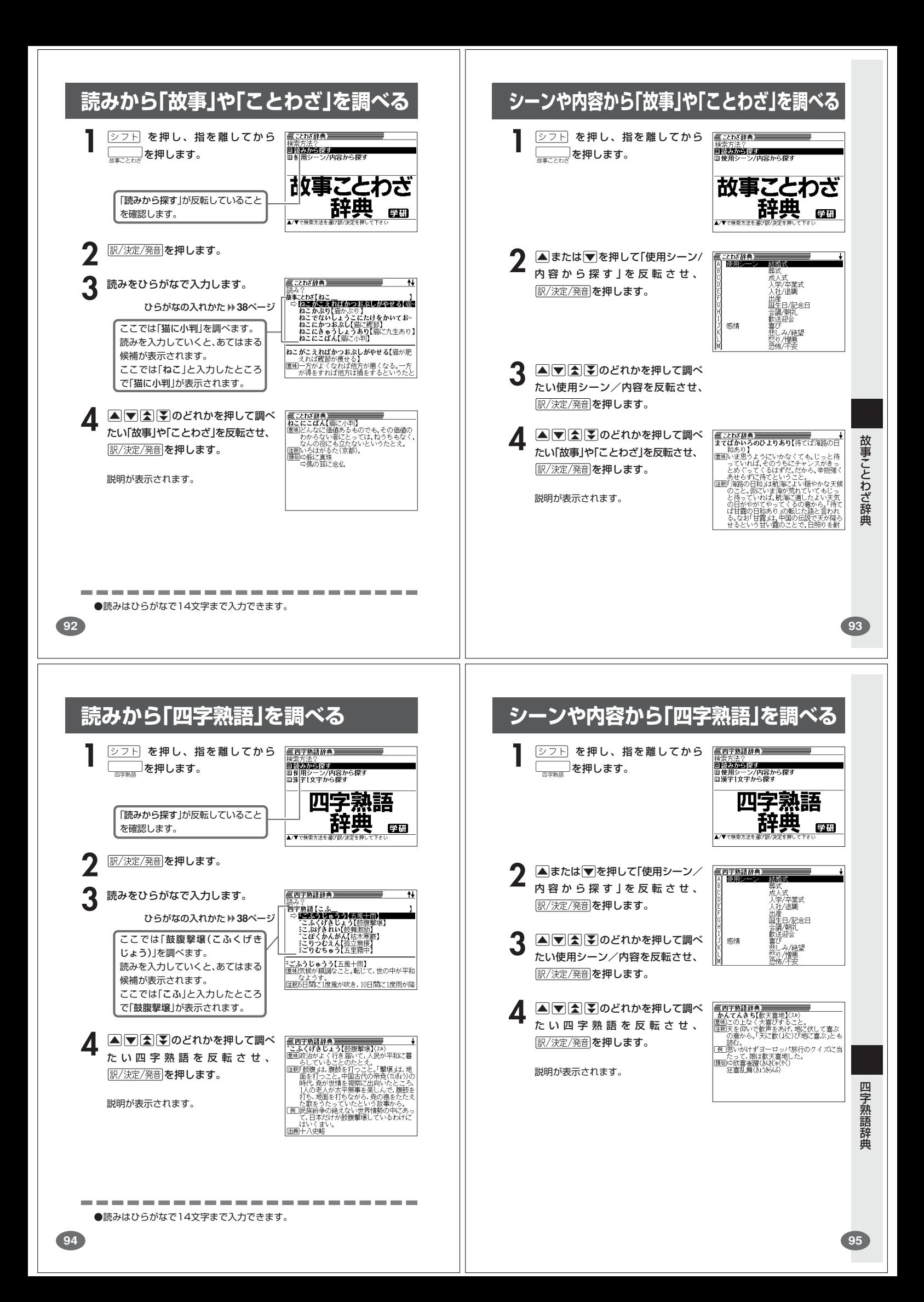

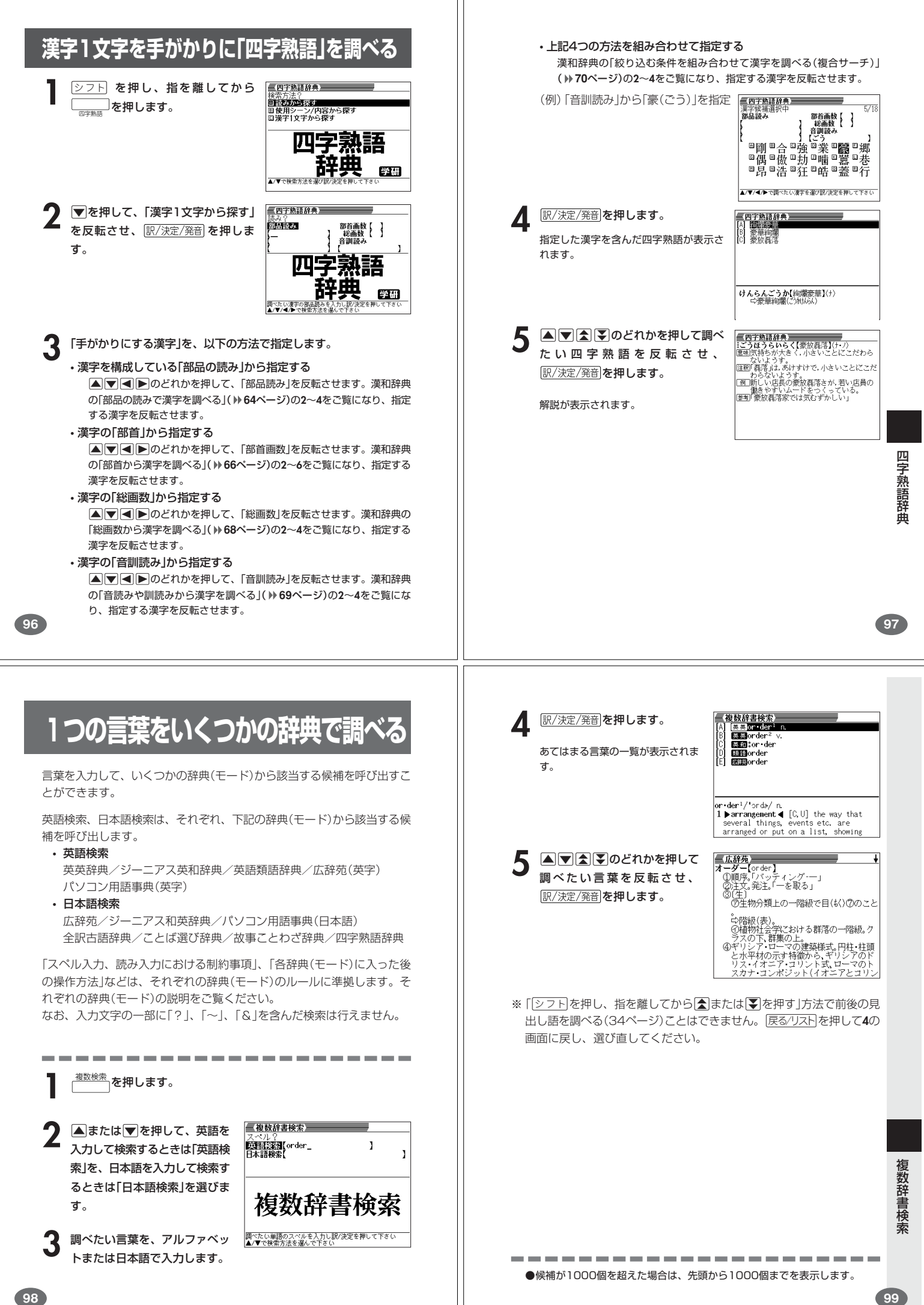